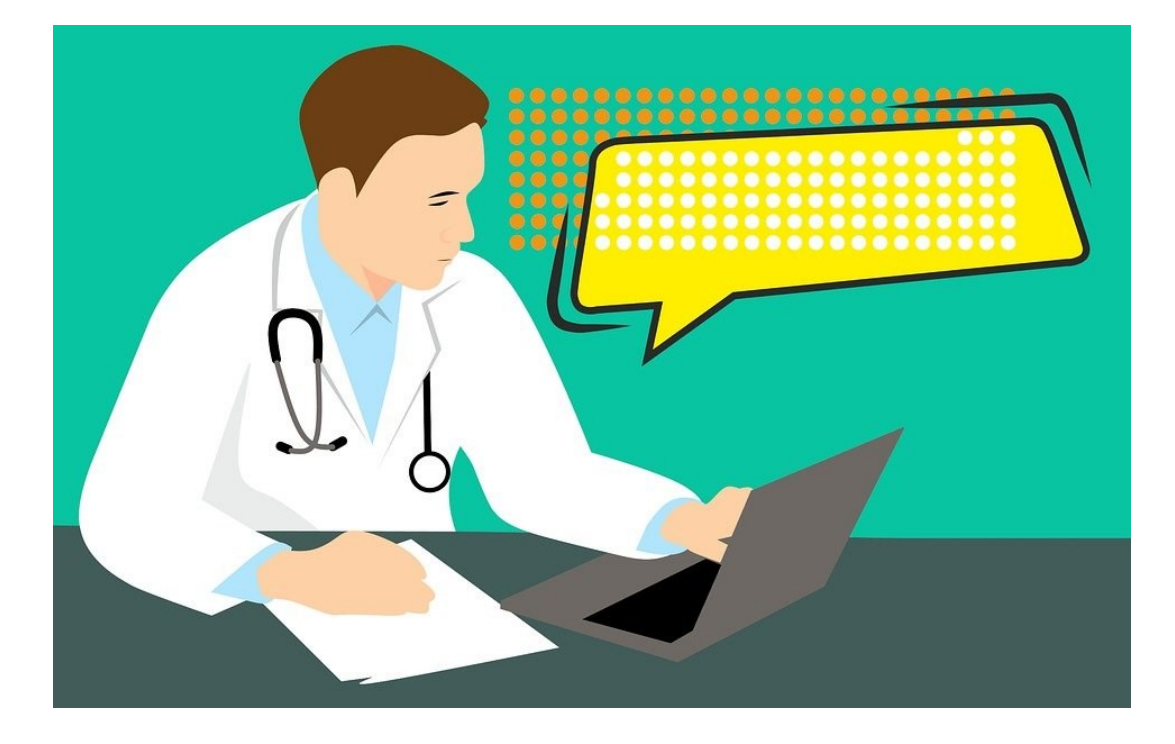

# **BEELDBELLEN MET PATIËNTEN**

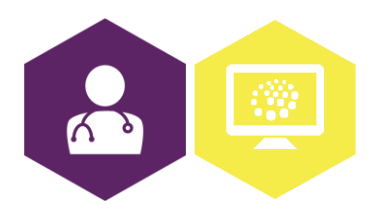

**AAN DE SLAG MET APPLICATIES FACTSHEET: BEELDBELLEN MET PATIËNTEN**

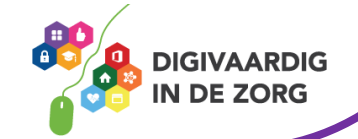

## **Inleiding**

Wil je starten met beeldbellen? Dan is het goed om zoveel mogelijk aan te sluiten bij de gangbare werkwijze in jouw praktijk. Daarmee bedoelen we bijvoorbeeld dat je gebruik maakt van de beeldbelapplicatie waar jouw collega's ook gebruik van maken, en dat je dezelfde afspraken hanteert.

#### **Voor welke zorgvragen is beeldbellen geschikt?**

- Vragen/klachten waarbij geen lichamelijk onderzoek nodig is.
- Het beoordelen van (brand)wonden of huidklachten (zoals uitslag, blaasjes, jeuk, bultjes of insectenbeet).
- Meekijken of een patiënt in staat is om naar de praktijk te komen. In [deze](https://youtu.be/lF2-xqQbVfk) video vertelt triagist Myriam Janssen hier meer over.

#### **Voordelen voor de zorgverlener**

- De mogelijkheid om vanuit huis een consult te voeren.
- De patiënt is thuis vaak minder gespannen en heeft meer tijd om informatie te verwerken en te verstrekken. Dat kan de kwaliteit van het consult ten goede komen.
- De patiënt is zichtbaar waardoor beperkt lichamelijk onderzoek mogelijk is (mits voldoende betrouwbare resultaten kunnen worden verkregen om het behandelbeleid op te baseren).
- Er is minder wachtkamerruimte nodig.

#### **Voordelen voor de patiënt**

- Het scheelt reis- en wachttijd.
- Het is comfortabeler om thuis te zijn.
- Het bespaart veel energie (de energie van de patiënt, maar ook in de 'ecologische voetafdruk').
- Familie of mantelzorger kan beter worden betrokken, ook als deze zich op een andere locatie bevindt.
- Een videoconsult wordt als persoonlijker ervaren dan een telefonisch consult.
- De patiënt ervaart minder stress.
- Als de patiënt in isolatie zit, kan de afspraak toch doorgaan.

#### **Tips voor een goed beeldbelconsult**

- Zorg dat de patiënt vooraf duidelijke instructies krijgt. Vertel dat de patiënt een apparaat met camera en microfoon nodig heeft.
- Vraag de patiënt vijf minuten voor aanvang digitaal aanwezig te zijn. Laat weten dat ze mogelijk even moeten wachten voordat de verbinding start.
- Verifieer als dat nodig is de identiteit van de patiënt. Vraag bijvoorbeeld naar de naam en geboortedatum om zeker te weten dat je de juiste patiënt voor je hebt.
- Vraag of de patiënt vrijuit kan spreken. Op grond van de Wet WGBO moet je namelijk controleren dat 'verrichtingen – zoals patiëntgesprekken – buiten de waarneming van anderen kunnen plaatsvinden'. Ook bij een videoconsult is een vergelijkbare check vooraf nodig.
- Beoordeel de kwaliteit van de verbinding (beeld en geluid). Vraag de patiënt eventueel extra licht aan te doen, of bel met de telefoon voor een beter geluid. Twijfel je of de verbinding van voldoende kwaliteit is om een medisch advies te kunnen geven? Plan dan een fysiek consult.
- Dossiervoering is belangrijk. Naast de gebruikelijke dossiervoering, kan het handig zijn om in het journaal vast te leggen:
	- o Met welke beeldapplicatie je hebt gecommuniceerd

### **AAN DE SLAG MET APPLICATIES FACTSHEET: BEELDBELLEN MET PATIËNTEN**

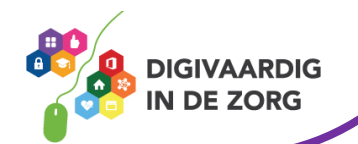

- o Hoe de kwaliteit van de verbinding was
- o En welk apparaat de patiënt gebruikte

Beëindig na afloop van het consult de verbinding en let erop dat je de sessie afsluit.

#### **Op zoek naar een geschikte applicatie**

Wordt er binnen jouw praktijk nog geen gebruik gemaakt van beeldbellen? En bieden jullie huidige systemen telefoniesysteem, ketenzorg informatiesysteem en HIS nog geen mogelijkheid tot beeldbellen? Gebruik dan [deze](https://corona.nhg.org/hulpmiddelen-voor-uw-praktijk/inzet-van-digitale-communicatiemiddelen-en-applicaties/keuzetabel-beeldbelapplicaties/) keuzetabel voor het vinden van een geschikte applicatie. Voor duurzaam gebruik van een beeldbelapplicatie raadt de LHV aan om in ieder geval een toepassing te selecteren die:

- specifiek voor de zorg is ontworpen (zie kolom 'Ontworpen voor de zorg')
- voldoet aan NEN 7510-normering (zie kolom 'Certificering')

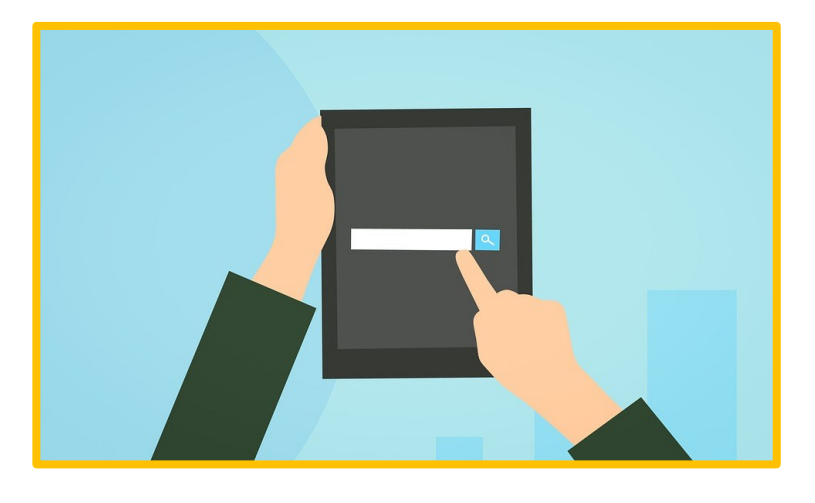

#### **Hulp nodig?**

Klik op de naam van de applicatie om de handleiding te openen[: WeSeeDo,](https://support.weseedo.nl/portal/nl/kb/articles/handleidingen) [ArtsOnline,](https://artsonline.zendesk.com/hc/nl/categories/360003391118-Uitleg-ArtsOnline) [VIPLive,](https://www.hzd.nu/zorgprogrammas/ouderenzorg/ouderenzorg/14-mdo/$11175/$16086) [Minddistrict](https://support.minddistrict.com/nl/support/solutions/articles/17000125232-videobellen#heading1) o[f BeterDichtbij.](https://www.beterdichtbij.nl/professionals/aan-de-slag-en-inloggen/) Handleidingen voor andere applicaties zijn online te vinden of op te vragen bij de leverancier.

*Deze informatie is afkomstig van de LHV en NHG en bewerkt door ROER voor Digivaardig in de Zorg. Heb je opmerkingen of vragen over dit lesmateriaal? Mail dan naar [info@digivaardigindezorg.nl.](mailto:info@digivaardigindezorg.nl)* 

Beelden: Pixabay

**AAN DE SLAG MET APPLICATIES FACTSHEET: BEELDBELLEN MET PATIËNTEN**

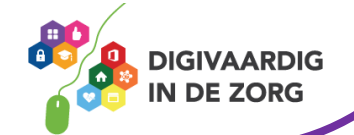